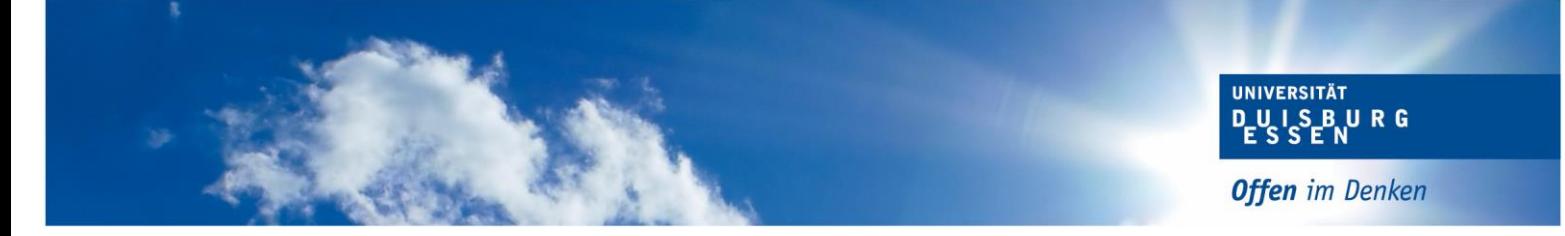

# Informationen zur Anmeldung von Abschlussarbeiten

Abteilung INKO

## 1. Voraussetzungen

Zur Anmeldung Ihrer Abschlussarbeit müssen Sie festgelegte Voraussetzungen erfüllen, die Sie der gültigen Prüfungsordnung Ihres Studiengangs entnehmen.

Sobald Sie die Voraussetzungen erfüllt haben, erzeugt sich in Ihrem Notenspiegel das Konto "Voraussetzungen zur Anmeldung der Bachelor- bzw. Masterarbeit sind erfüllt".

## 2. Anmeldeverfahren

- Bitte drucken Sie sich selbstständig einen Notenspiegel aus HISinOne (Notenspiegel mit allen Leistungen) aus und gehen damit zum/zur Erstprüfenden
- Der/die Erstprüfende füllt das Formular zur Anmeldung der Abschlussarbeit elektronisch aus und sendet es per E-Mail an die zuständige Sachbearbeitung im Bereich Prüfungswesen
- Der Bereich Prüfungswesen errechnet den Abgabetermin der Abschlussarbeit und sendet per E-Mail eine Mitteilung über den Abgabetermin der Arbeit an den Hochschul-Account des/der Studierenden

## 3. Bearbeitungszeit

Die Bearbeitungszeit entnehmen Sie der gültigen Prüfungsordnung für Ihren Studiengang und beginnt ab dem Datum der Themenvergabe (das Datum wird vom Erstprüfenden in das Formular eingetragen).

# 4. Form

Einzureichen sind insgesamt drei gebundene Exemplare (inkl. Eidesstattlicher Versicherung) sowie eine geeignete elektronische Version (CD, USB-Stick). Vorgaben wie die Arbeit auszusehen hat (Deckblatt, Schrift usw.) wird vom Lehrstuhl festgelegt. Für das Prüfungsamt reicht ein Schwarz-Weiß-Druck, vorzugsweise Leimbindung mit durchsichtigem Deckblatt.

# 5. Abgabe

Die Arbeit können Sie persönlich entweder während der Sprechstunde oder im Front Office einreichen. Die entsprechenden Öffnungszeiten finden Sie hier: [Startseite Prüfungswesen \(uni-due.de\)](https://www.uni-due.de/verwaltung/pruefungswesen/startseite.shtml)

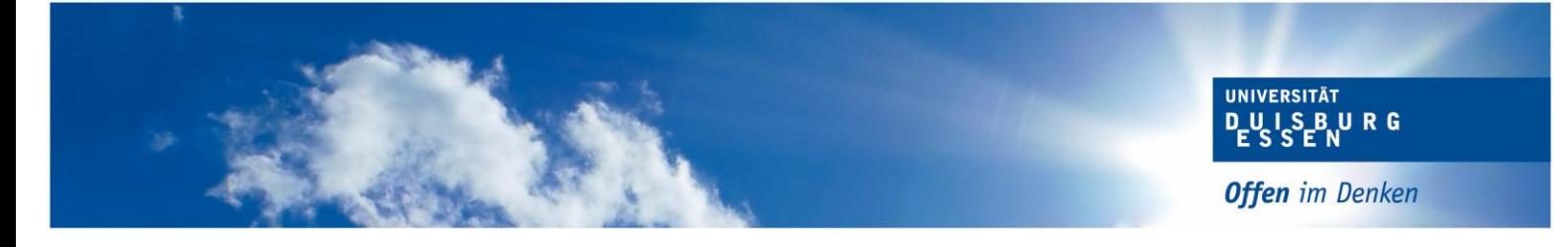

Falls Sie Ihre Arbeit nicht zu den Öffnungszeiten einreichen können, haben Sie weiterhin die Möglichkeit Ihre Arbeit in unseren Nachtbriefkasten am Gebäude LG zu werfen. Der Einwurf der Arbeit ist am Abgabetag bis 23:59 Uhr möglich. Wenn Sie den Nachtbriefkasten nutzen, werfen Sie Ihre Arbeit bitte in drei separaten Umschlägen ein und adressieren Sie diese an unsere zentrale Annahmestelle für Abschlussarbeiten im Raum SG 032.

Wenn Sie Ihre Arbeit per Post an das Prüfungsamt senden möchten, nutzen Sie bitte folgende Adresse:

**Universität Duisburg-Essen Prüfungsamt Annahmestelle für Abschlussarbeiten SG 032 Geibelstr. 41 47057 Duisburg**

#### 6. Externe Abschlussarbeit/Externe Gutachter

Möchten Sie Ihre Abschlussarbeit an einer Einrichtung außerhalb der Hochschule schreiben, bedarf es der Zustimmung des Prüfungsausschusses.

## 7. Verlängerung der Bearbeitungszeit

Eine Verlängerung der Bearbeitungszeit ist nur auf begründeten Antrag möglich. Dafür müssen Sie den Antrag ausfüllen und den genehmigten Antrag im Bereich Prüfungswesen einreichen. Die Frist zur Beantragung einer Verlängerung entnehmen Sie Ihrer gültigen Prüfungsordnung.

Den Antrag finden Sie hier: Link: [Antrag auf Verlängerung der Bearbeitungszeit](https://www.uni-due.de/imperia/md/content/zentralespruefungsamt/winter/Antrag_Verlaengerung.pdf)

## 8. Verbuchung der Note

Sobald die Gutachten des Erst- und Zweitprüfers im Prüfungswesen vorliegen, wird Ihnen die Gesamtnote Ihrer Abschlussarbeit in HISinOne angezeigt. Sie erhalten dazu keine gesonderte Benachrichtigungsemail.

#### 9. Abschlusszeugnis

Informationen zur Erstellung der Abschlussdokumente finden Sie in einem gesonderten Informationsschreiben.